## Virtual Host Upgrade Checklist for Version 10.6.6.x to 11.2

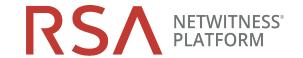

| Task  | Description                                                                                                    |  |  |  |
|-------|----------------------------------------------------------------------------------------------------|--|--|--|
| Prepa | Prepare for Upgrade                                                                                                    |  |  |  |
| 1.    | Download RSANW-11.2-VirtUpgradeGde.pdf from RSA Link and review it.                                                                     |  |  |  |
|       | a. Be aware of the unsupported components and services in 11.x.                                                                         |  |  |  |
|       | b. Carefully read the sections on Event Stream Analysis (ESA) Upgrade Considerations and Investigate in Mixed Mode.                     |  |  |  |
|       | c. Review the new required ports .                                                                                                    |  |  |  |
| 2.    | Be aware of the hardware, deployments, services, and features not supported in 11.1.                                                    |  |  |  |
| 3.    | Make sure Data Retention run interval is $\geq$ 24 hours so Respond service will activate in 11.2.                                      |  |  |  |
| 4.    | Perform the upgrade preparation tasks for the features you use.                                                                         |  |  |  |
|       | Caution: Make sure that you implement and test the new ports so that upgrade does not fail due to missing ports.                        |  |  |  |
| 5.    | Create CentOS 6 external host to save backup tar files.                                                                                 |  |  |  |
| 6.    | Download the nw-backup-v4.0.zip file from RSA Link (https://community.rsa.com/docs/DOC-81514) an extract the files to an external host. |  |  |  |
| 7.    | Execute get-all-systems.sh and ssh-propagate.sh script from external host.                                                              |  |  |  |
| 8.    | Preserve a copy of the get-all-systems-master file for future reference.                                                                |  |  |  |
| 9.    | Execute nw-backup.sh in TEST mode to evaluate the space requirements from external host (for example: nw-backup -t -l -D).              |  |  |  |
| 10.   | Review the back up options for nw-backup.sh by displaying the help menu (nw-backup.sh -h).                                              |  |  |  |

## Virtual Host Upgrade Checklist for Version 10.6.6.x to 11.2

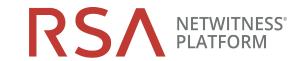

| Task                                                                                                  | Description                                                                                                    | $\sqrt{}$ |  |  |  |
|----------------------------------------------------------------------------------------------------|----------------------------------------------------------------------------------------------------|-----------|--|--|--|
| Migrate Disk Drives                                                                                   |                                                                                                    |           |  |  |  |
| 11.                                                                                                   | Back up data in 10.6.6.x virtual machines (VMs).                                                                                                    |           |  |  |  |
| 12.                                                                                                   | Download 11.2 OVA from RSA Link.                                                                                                    |           |  |  |  |
| 13.                                                                                                   | Deploy the same 10.6.6.x VM stack in 11.2.                                                                                                    |           |  |  |  |
| 14.                                                                                                   | Power off both 10.6.6.x VM and 11.2 VM.                                                                                                    |           |  |  |  |
| 15.                                                                                                   | Copy VMDK files from the 10.6.6.x and add them to 11.2 OVA deployed in step 12.                                                                                                    |           |  |  |  |
| 16.                                                                                                   | Retain the MAC Address of upgraded SA Server VM.                                                                                                    |           |  |  |  |
| 17.                                                                                                   | Remove 10.6.6.x VM from inventory (Do not delete the VM).                                                                                                    |           |  |  |  |
| 18.                                                                                                   | Power on 11.2 VM.                                                                                                    |           |  |  |  |
| 19. Mount the file system from VMDK.                                                                  |                                                                                                    |           |  |  |  |
| 20. Restore Backup data in 10.6.6.x to 11.2 VMs.                                                      |                                                                                                    |           |  |  |  |
| Phase 1 - Set Up NW Server, Event Stream Analysis, Malware Analysis, and Broker or Concentrator Hosts |                                                                                                    |           |  |  |  |
| 21.                                                                                                   | Update the contents of the all-systems so they consist of SA, ESA's, MA and Broker/Concentrator backup data.                                                                                                    |           |  |  |  |
| 22.                                                                                                   | For ESA hosts, reset the Mongo Database admin password to 'netwitness' if it contains special characters .                                                                                                    |           |  |  |  |
| 23.                                                                                                   | Execute nw-backup.sh with -u flag for all Phase 1 hosts and confirm that it completes with no errors.                                                                                                    |           |  |  |  |
| 24.                                                                                                   | If your environment has multiple ESA appliances, designate a primary ESA (Where the Context Hub service is running) and copy mongodb.tar.gz.* files from the secondary ESAs to designated primary ESA default backup path. |           |  |  |  |
| 25.                                                                                                   | Confirm that backup tar files are saved locally and remotely.                                                                                                    |           |  |  |  |
| 26.                                                                                                   | Set up the 10.6.6.x SA Server host to 11.2 NW Server host by running the nwsetup-tui program on the host.                                                                                                    |           |  |  |  |
| 27.                                                                                                   | Install the ESA, Malware Analysis, and Broker or Concentrator services in the NetWitness 11.2 User Interface.                                                                                                    |           |  |  |  |

| Task                              | Description                                                                             | V |
|-----------------------------------|-----------------------------------------------------------------------------------------|---|
| Phase 2 - Upgrade All Other Hosts |                                                                                         |   |
| 28.                               | 28. Update the contents of the all-systems so they consist of Phase 2 host backup data. |   |

## Virtual Host Upgrade Checklist for Version 10.6.6.x to 11.2

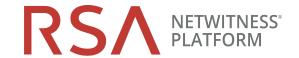

| Task                             | Description                                                                                                    |  |
|----------------------------------|----------------------------------------------------------------------------------------------------|--|
| 29.                              | Execute nw-backup.sh in TEST mode to evaluate the space requirements from external host (for example: nw-backup -t -l -D). |  |
| 30.                              | Execute nw-backup.sh with -u flag for all Phase 2 hosts and confirm that it completes with no errors.                      |  |
| 31.                              | Confirm that backup tar files are saved locally and remotely.                                                              |  |
| 32.                              | Set up the all othe hosts host to 11.2 NW Server host by running the nwsetup-tui program of the host.                      |  |
| 33.                              | Install the host service in the NetWitness 11.2 User Interface:                                                            |  |
| Preform Post Upgrade Adjustments |                                                                                                    |  |
| 34.                              | Perform the post upgrade tasks for the features you use.                                                                   |  |

## **Revision History**

| Revision | Date      | Description              | Author |
|----------|-----------|--------------------------|--------|
| 1.0      | 11-Sep-18 | General Availability(GA) | IDD    |